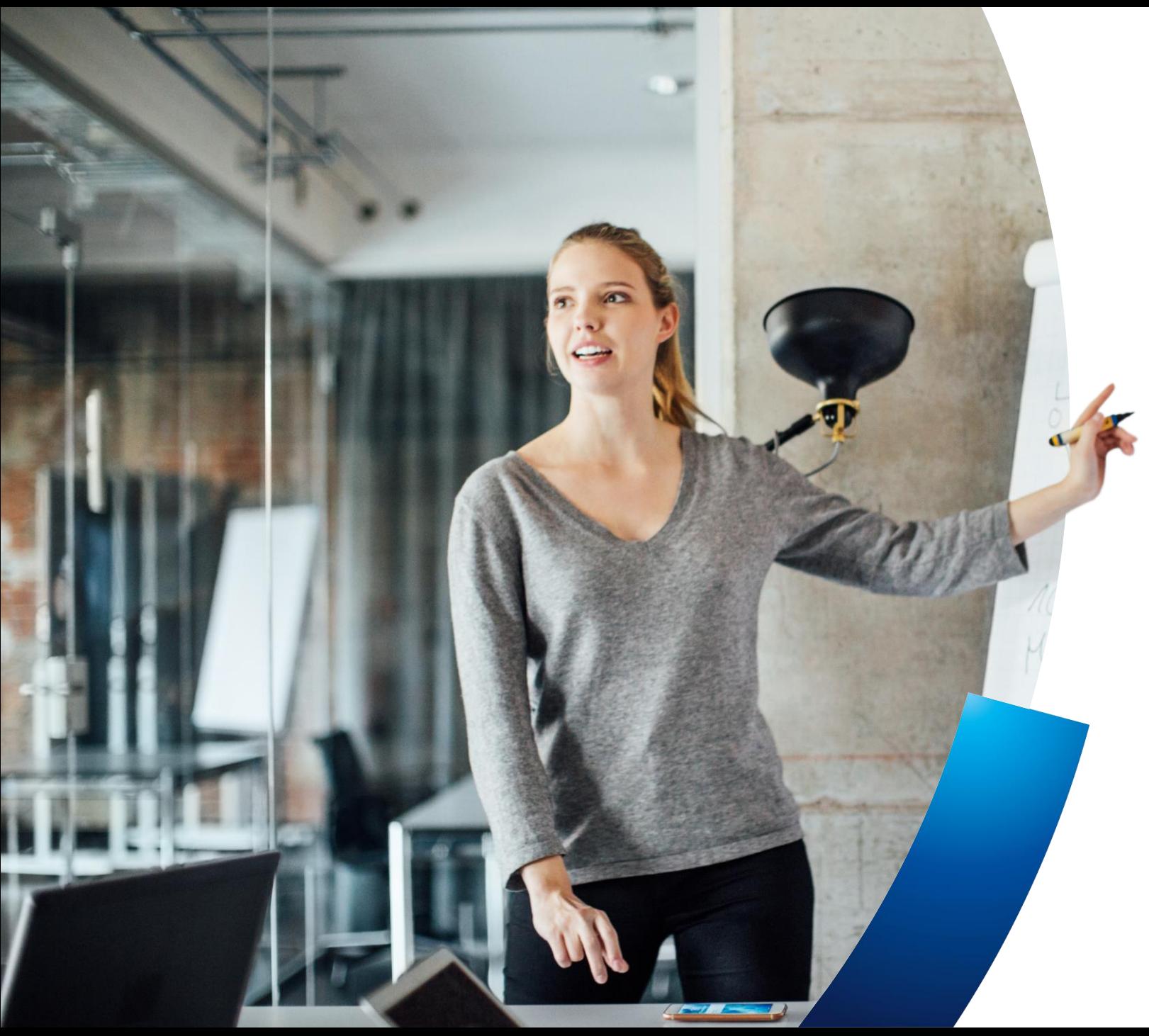

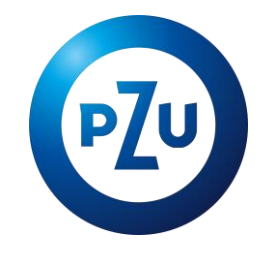

TFI PZU SA Warszawa, 2022 r.

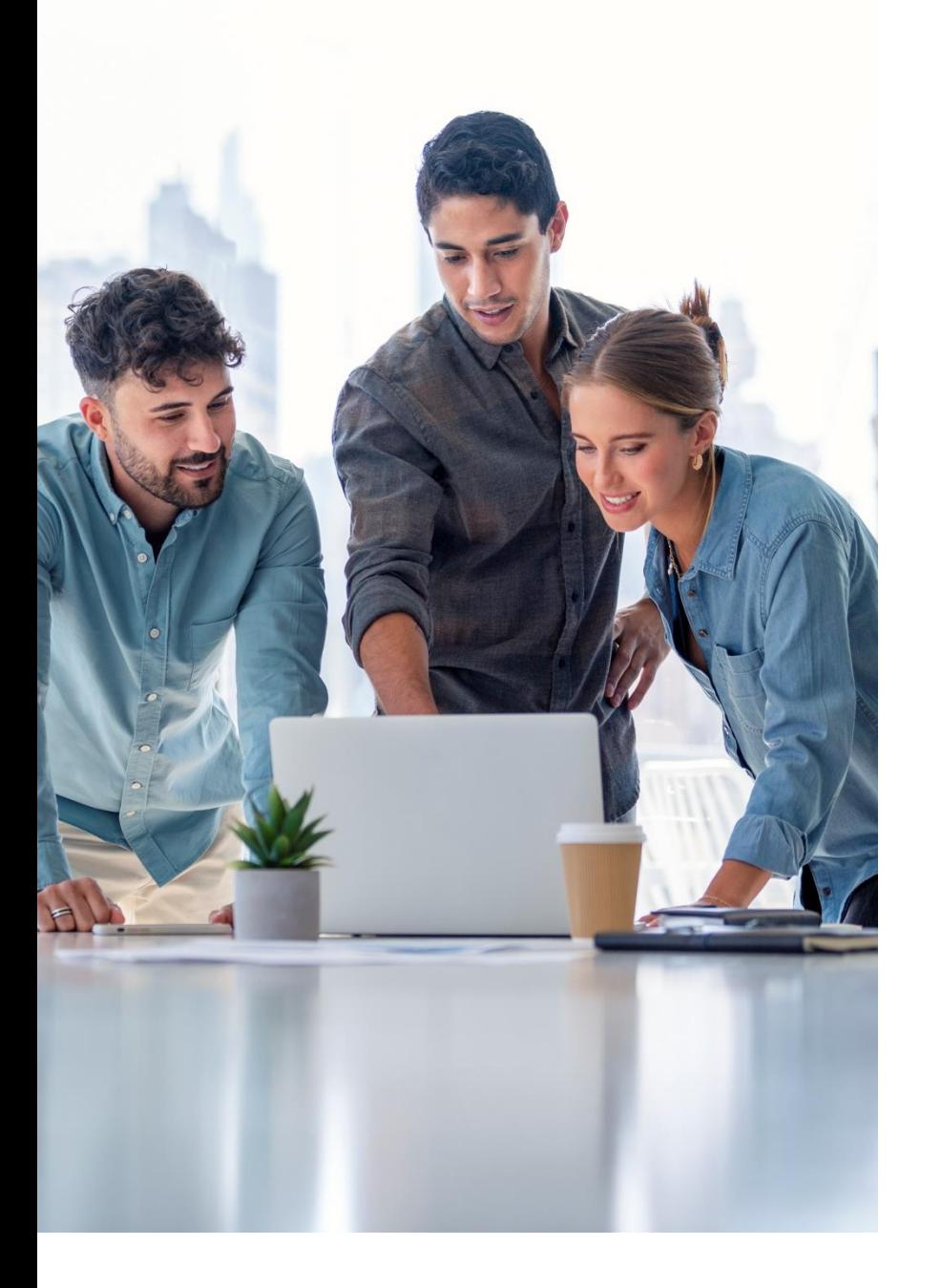

### Okno modalne

- ➢ W dniach 27-28.02.2022 r. po zalogowaniu do serwisu e-PPK pojawi się okno modalne z aktywnym linkiem,
- ➢ Kliknięcie w link zainicjuje wygenerowanie raportu uczestników z aktywną rezygnacją,
- ➢ Powyższy raport można wygenerować w dowolnym momencie z serwisu e-PPK w zakładce "RAPORTY".

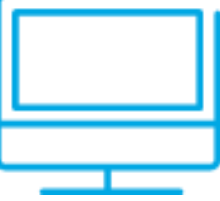

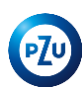

#### Raport rezygnacji w e-PPK

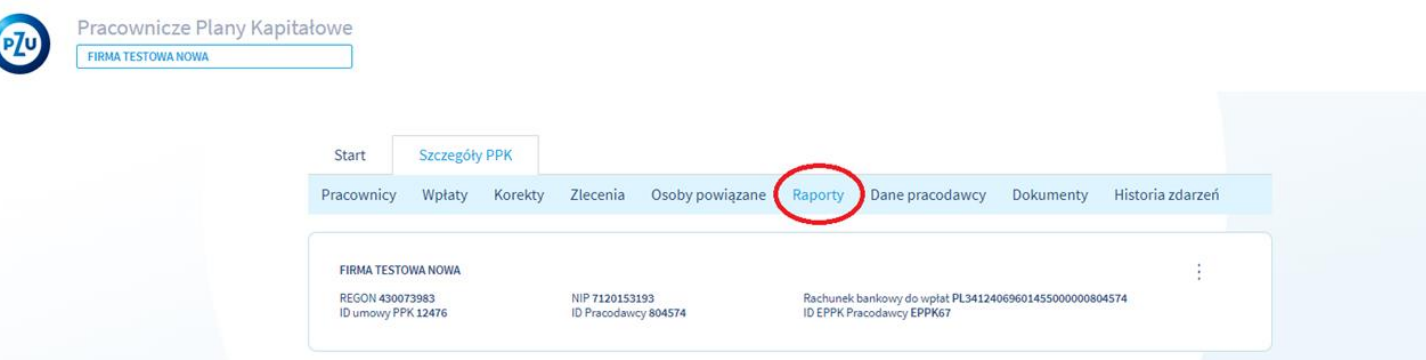

#### Raporty dotyczące pracowników

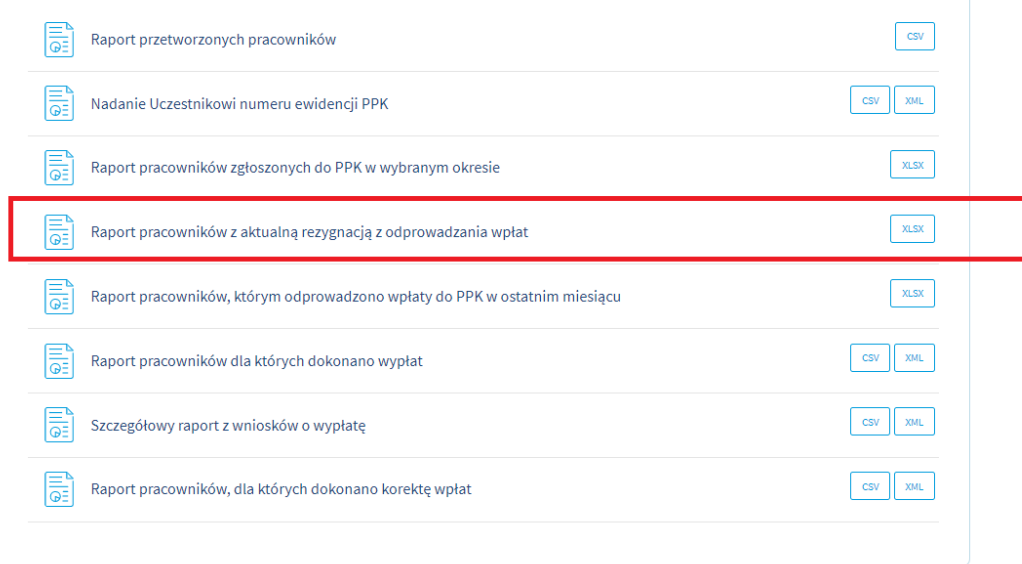

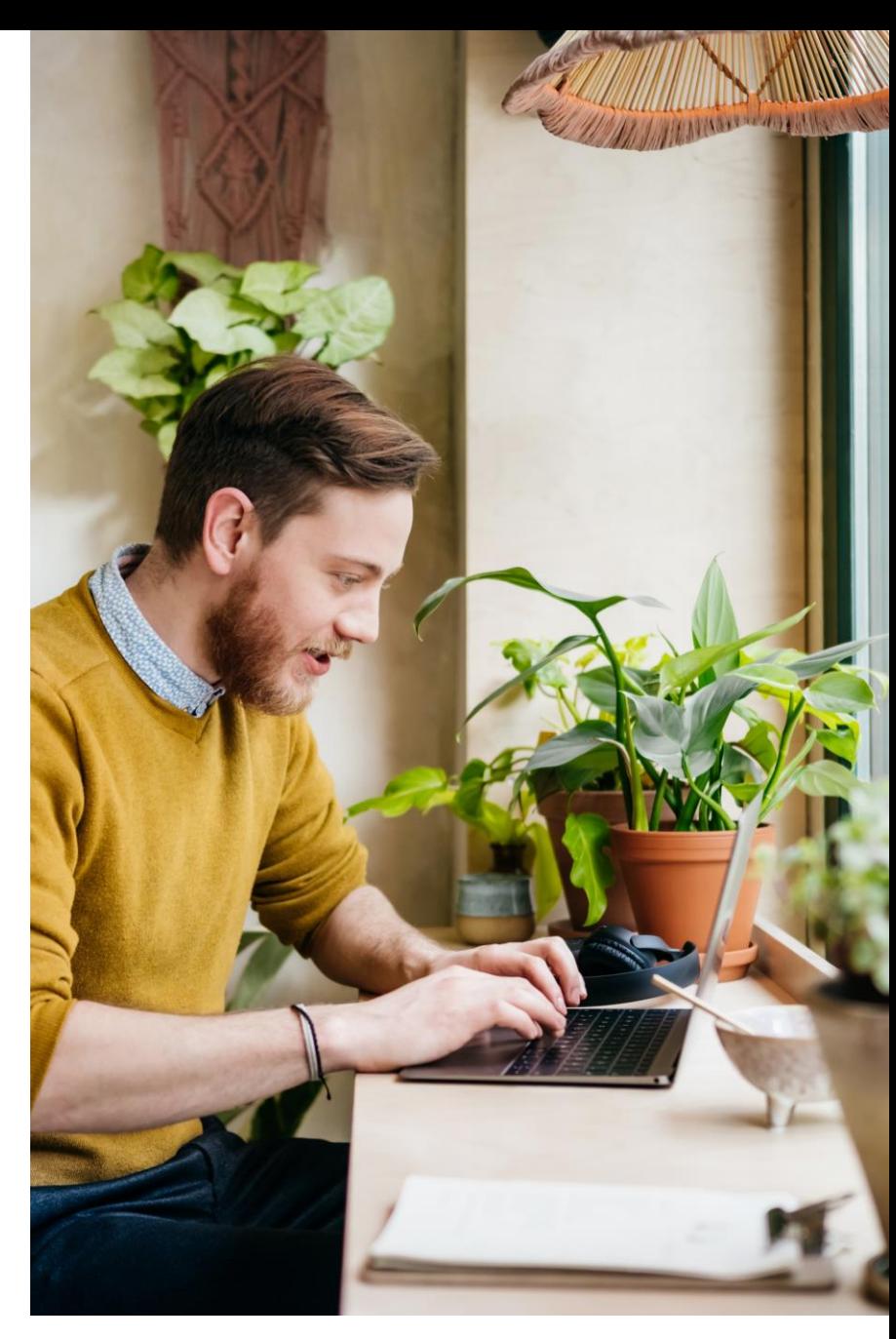

 $\nabla$ 

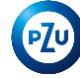

### Opis procesu obsługi Pracowniczych Planów Kapitałowych

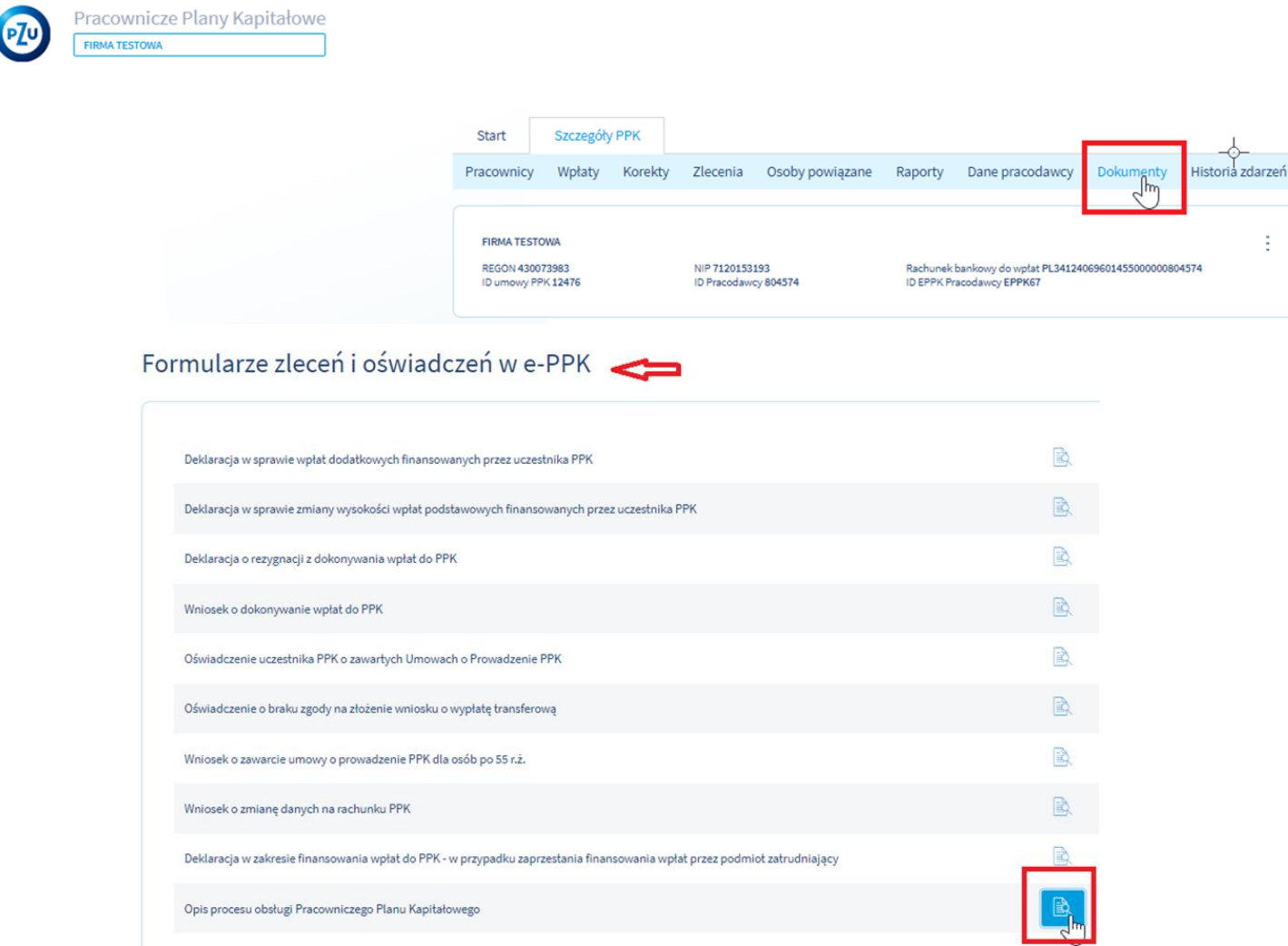

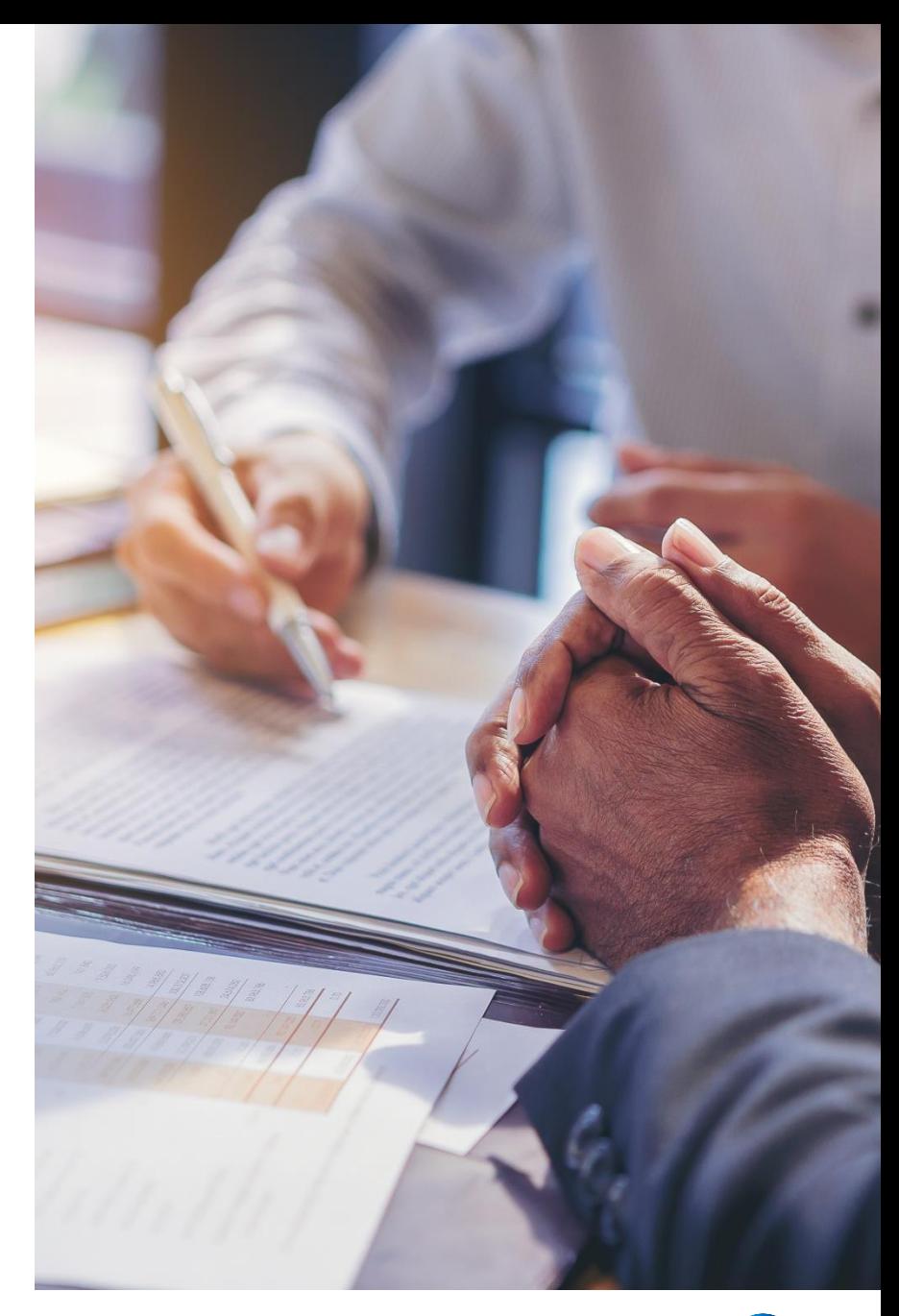

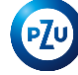

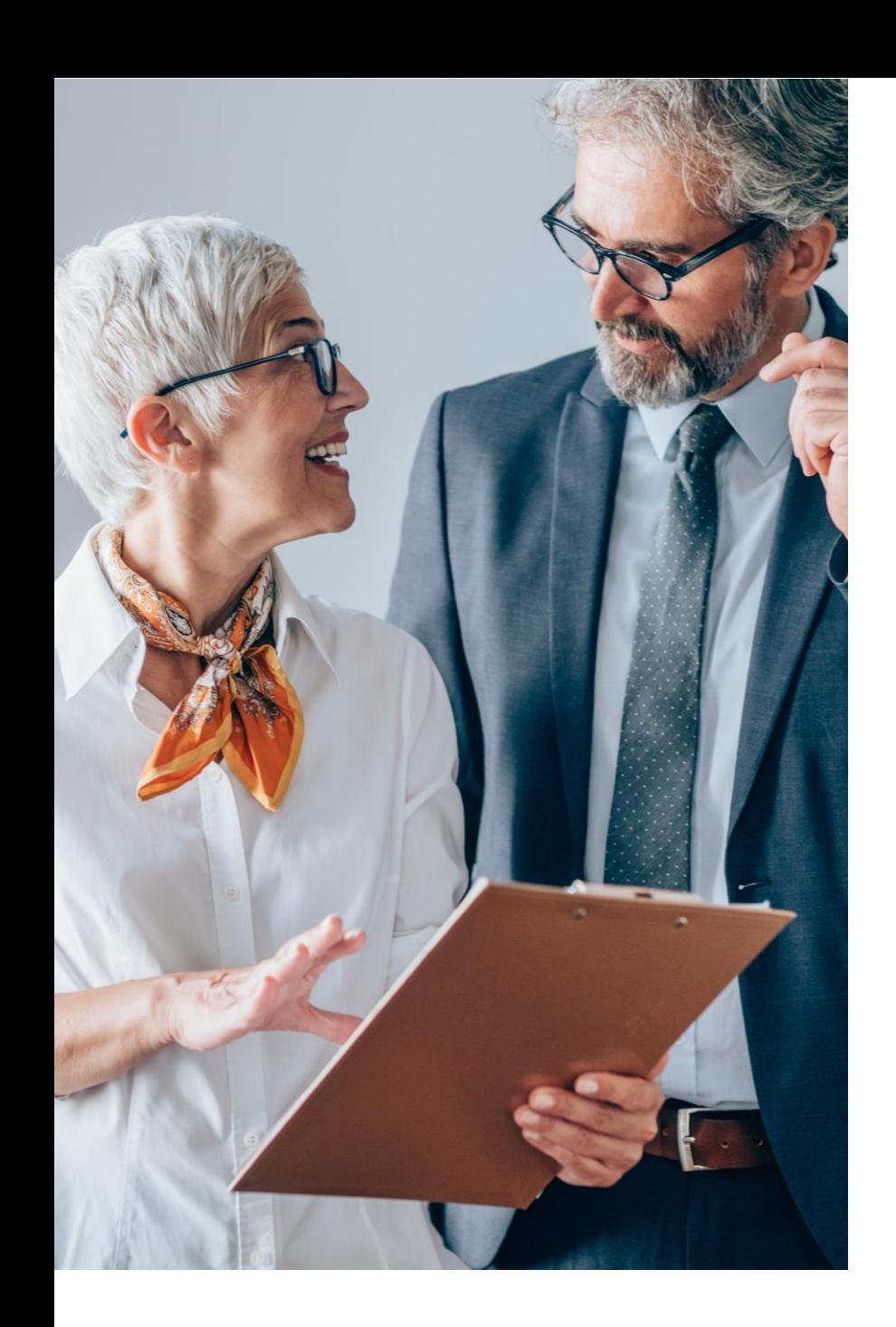

Opis procesu obsługi Pracowniczych Planów Kapitałowych

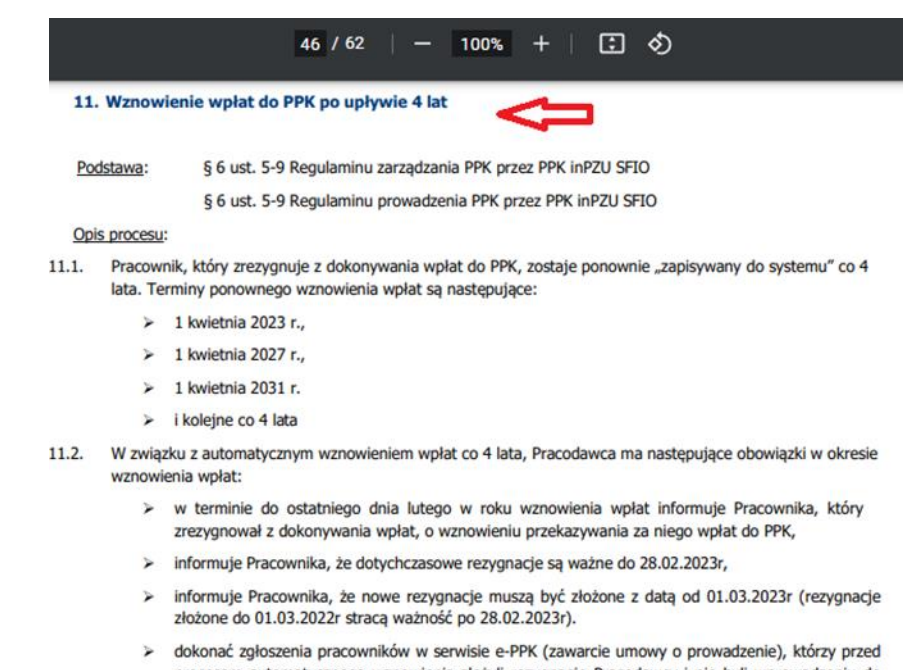

- procesem automatycznego wznowienia złożyli rezygnację Pracodawcy i nie byli wprowadzeniu do serwisu e-PPK. W kolejnym kroku obowiązkiem Pracodawcy jest naliczenie wpłat za takich pracowników i odprowadzenie ich od 1 kwietnia.
- $\blacktriangleright$ obowiązek dokonywania wpłat od 1 kwietnia oznacza, że podmiot naliczy i pobierze wpłaty do PPK już w marcu za każdego kwalifikującego się Pracownika chyba, że Pracownik ponownie złożył deklaracje rezygnacji z wpłat. Osoba zatrudniona/uczestnik PPK, który nie chce oszczędzać w PPK, powinien zatem ponownie złożyć deklarację rezygnacji z dokonywania wpłat do PPK (taką deklarację osoba zatrudniona/uczestnik PPK może złożyć już 1 marca roku, w którym obowiązuje automatyczny zapis).
- > dokonania tych wpłat najpóźniej do 17.04.2023r (w związku z tym, że 15.04 i 16.04 to sobota i niedziela) , a consideration and with a constant of the constant of the consideration of the

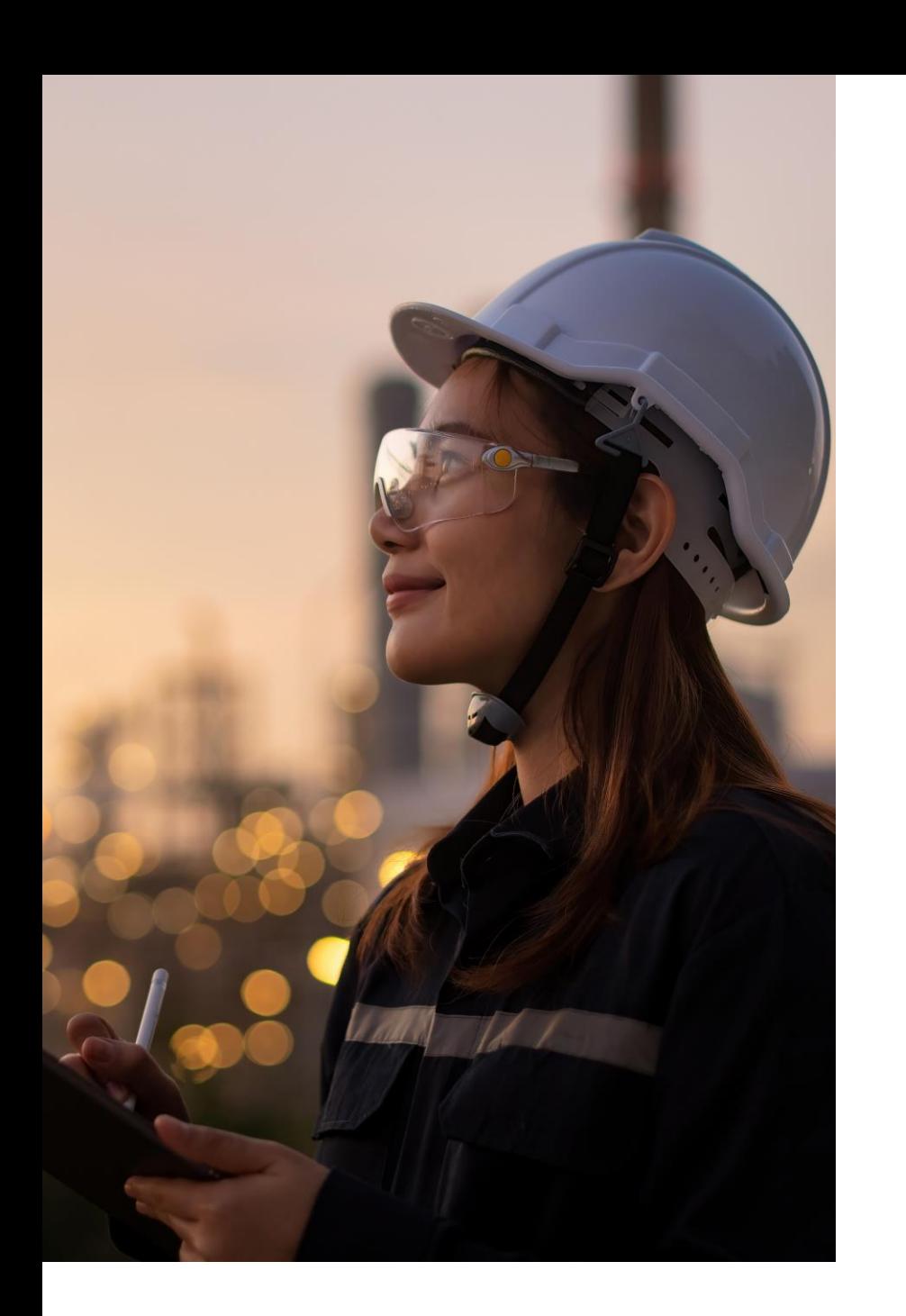

#### Raport "Aktywny pracownik" w PPK

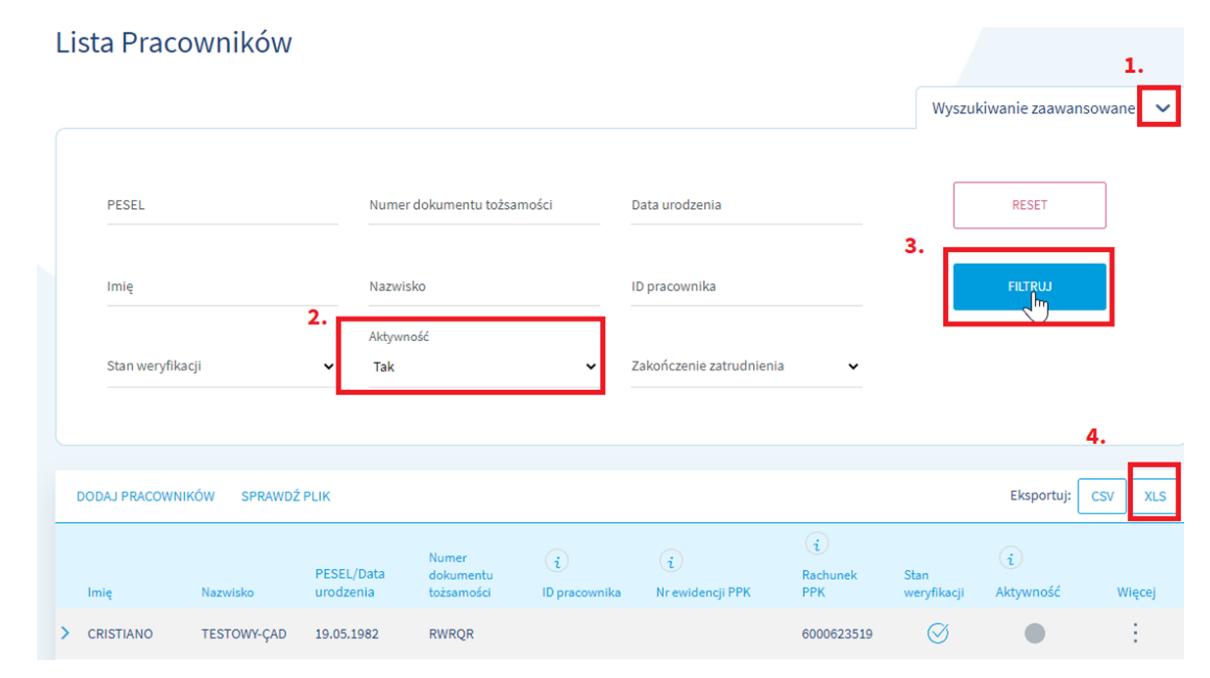

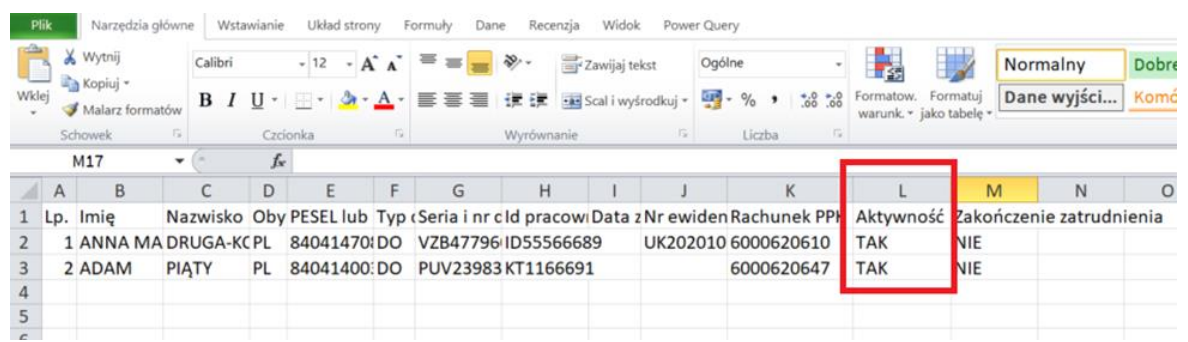

TFI PZU SA email: [ppk@pzu.pl](mailto:ppk@pzu.pl) nr tel. 22 640 06 22

# Dziękujemy za uwagę

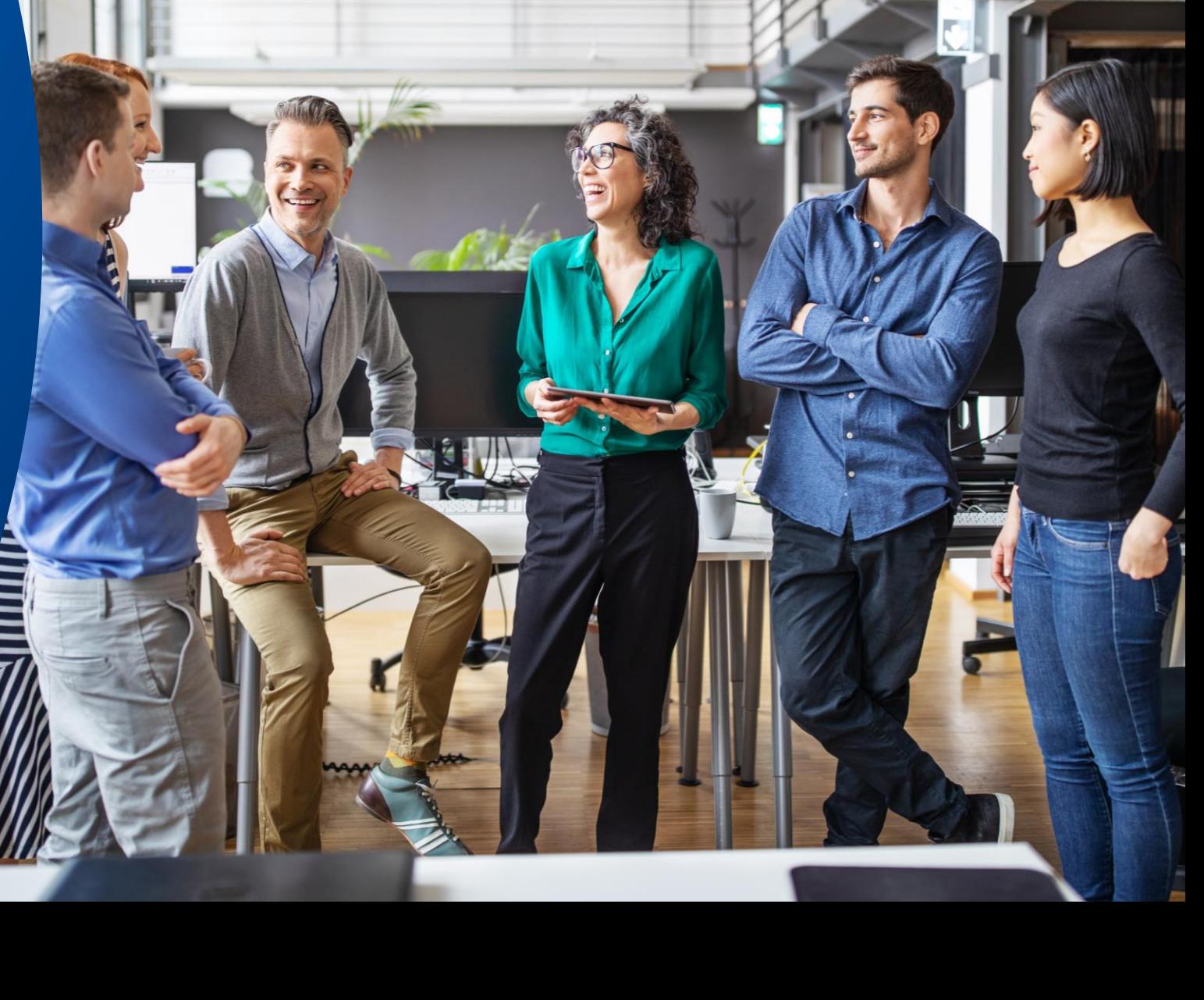